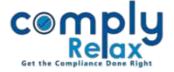

## Add multiple primary contacts for a client

Dear users, you may be already aware about the facility of adding details of primary contact person for each of your clients. Client portal for your client is also created when you add primary contact details.

Now we have separated these two modules as *Client portal* and *Primary Contact*.

## **CLIENT PORTAL**

If you want to create client portal for your client, you can go to client portal option as shown in the image and add necessary details. By logging into the client portal your client can access the records of the particular company.

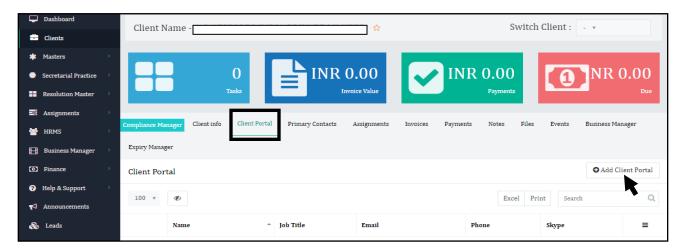

## **PRIMARY CONTACT**

And if you just wish to add details of primary contact person of your clients for records purpose, you can go to the Primary Contact option as shown in the image. You can multiple record here.

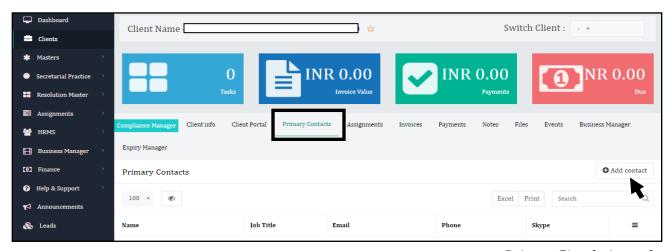